Installatie handleiding

GPRS stick voor SX, MX, LX, XLX & UX omvormers

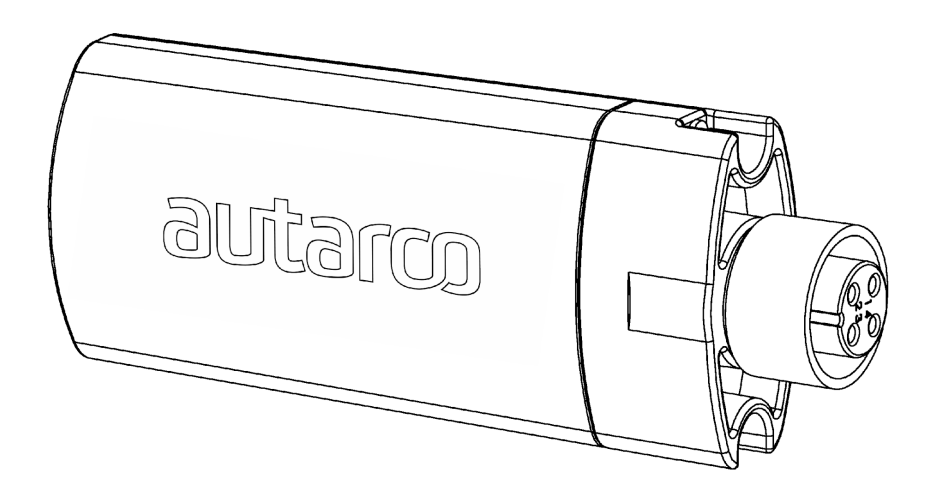

#### **Contactgegevens**

Autarco Group B.V. Schansoord 60 5469 DT Erp The Netherlands

www.autarco.com info@autarco.com

#### **Andere informatie**

Deze gebruiksaanwijzing is integraal onderdeel van het beschreven product. Lees deze gebruiksaanwijzing zorgvuldig voor installatie, gebruik of onderhoud. Bewaar deze gebruiksaanwijzing voor toekomstig gebruik.

Productinformatie kan zonder aankondiging worden gewijzigd. Alle handelsmerken zijn eigendom van hun bijbehorende eigenaars.

© Autarco Group B.V. All rights reserved.

#### **Inhoudsopgave**

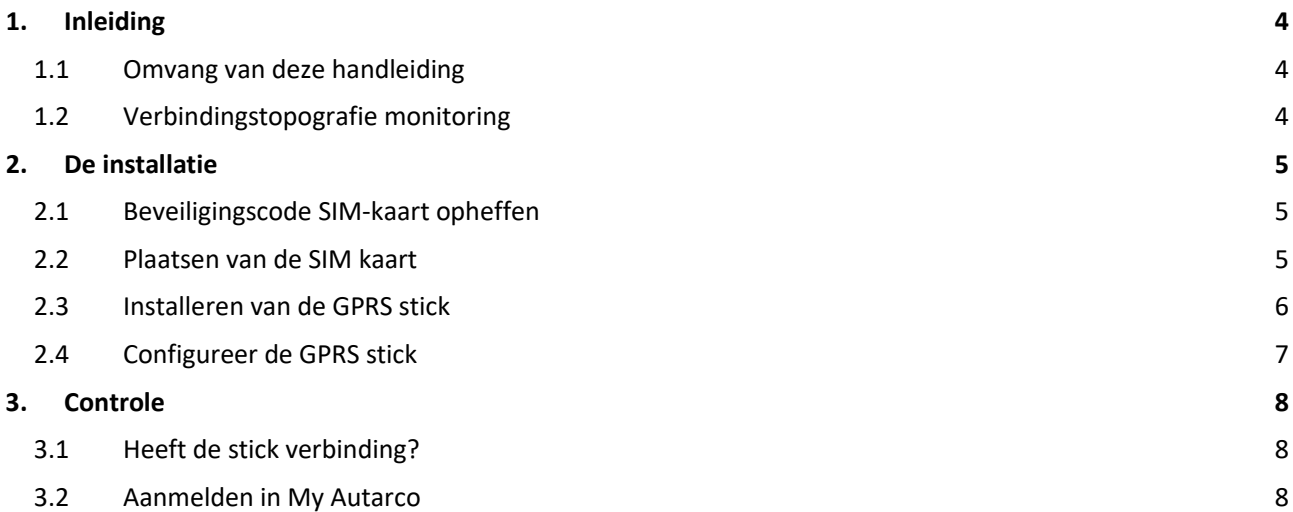

# <span id="page-3-0"></span>**1.Inleiding**

# <span id="page-3-1"></span>**1.1 Omvang van deze handleiding**

Het doel van deze handleiding is om uitleg te verschaffen over de specifieke procedures voor de installatie, het gebruik en het oplossen van problemen van de Autarco GPRS sticks. Deze GPRS sticks kunnen worden gebruikte met alle MX, LX en XLX modellen.

Houdt deze handleiding te allen tijde beschikbaar A.U.B.

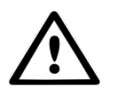

WAARSCHUWING! Geeft een veiligheidsinstructie aan, die, indien niet goed wordt opgevolgd, kan leiden tot letsel of materiële schade.

## <span id="page-3-2"></span>**1.2 Verbindingstopografie monitoring**

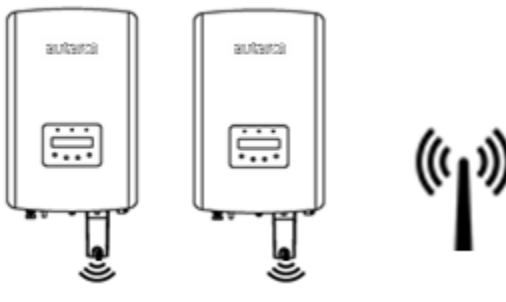

Openbaar mobiel netwerk

Het voordeel van monitoring over een GPRS-netwerk is dat ook op plaatsen waar geen internet aanwezig is de opbrengst van een PV-systeem kan worden gemonitord op afstand.

OPMERKING: Monitoring met een GPRS-verbinding maakt gebruik van het openbare mobiele netwerk. Hiervoor is in de meeste gevallen een abonnement nodig waaraan kosten zijn verbonden.

# <span id="page-4-0"></span>**2.De installatie**

### <span id="page-4-1"></span>**2.1 Beveiligingscode SIM-kaart opheffen**

Wanneer de SIM-kaart voorzien is van een PIN code, dient u deze via een mobiele telefoon op te heffen. Plaats de SIM-kaart in de telefoon, in plaats van uw reguliere SIM kaart.

#### **Android:**

- Ga naar 'Instellingen'
- 'Beveiliging'
- 'Simvergrendeling instellen'
- 'Simkaart vergrendelen'
- Deze optie UIT zetten
- $<$ OK $>$

#### **iPhone:**

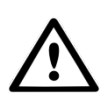

WAARSCHUWING! De meeste iPhones maken gebruik van een SIM-kaart in het zogenaamde nano-formaat. Wilt u een iPhone gebruiken, dan zult u de SIM-kaart op maat moeten (laten) maken en een converter moeten voorzien om de SIM-kaart weer terug in de GPRS stick te kunnen plaatsen.

- Ga naar 'Instellingen'
- 'Telefoon'
- 'Simpincode'
- 'Wijzig pincode'
- De SIM kaart heeft nu geen PIN code meer.

### <span id="page-4-2"></span>**2.2 Plaatsen van de SIM kaart**

De SIM-kaart kan nu in de GPRS stick geplaatst worden. Klik de behuizing van de GPRS stick dicht na het plaatsen van de SIM-kaart.

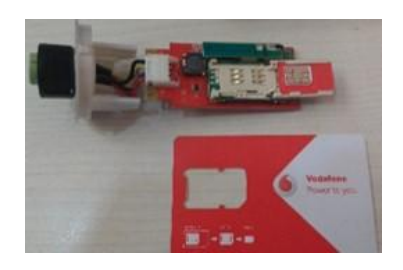

### <span id="page-5-0"></span>**2.3 Installeren van de GPRS stick**

Steek de GPRS stick in de bijbehorende communicatie-interface van de omvormer. Let op de positie van de inkeping in de stick, zodat de 4 pins connector-nummers corresponderen. Draai de GPRS stick vast met behulp van de ring boven aan de stick. Zet geen kracht met de behuizing zelf om schade te voorkomen.

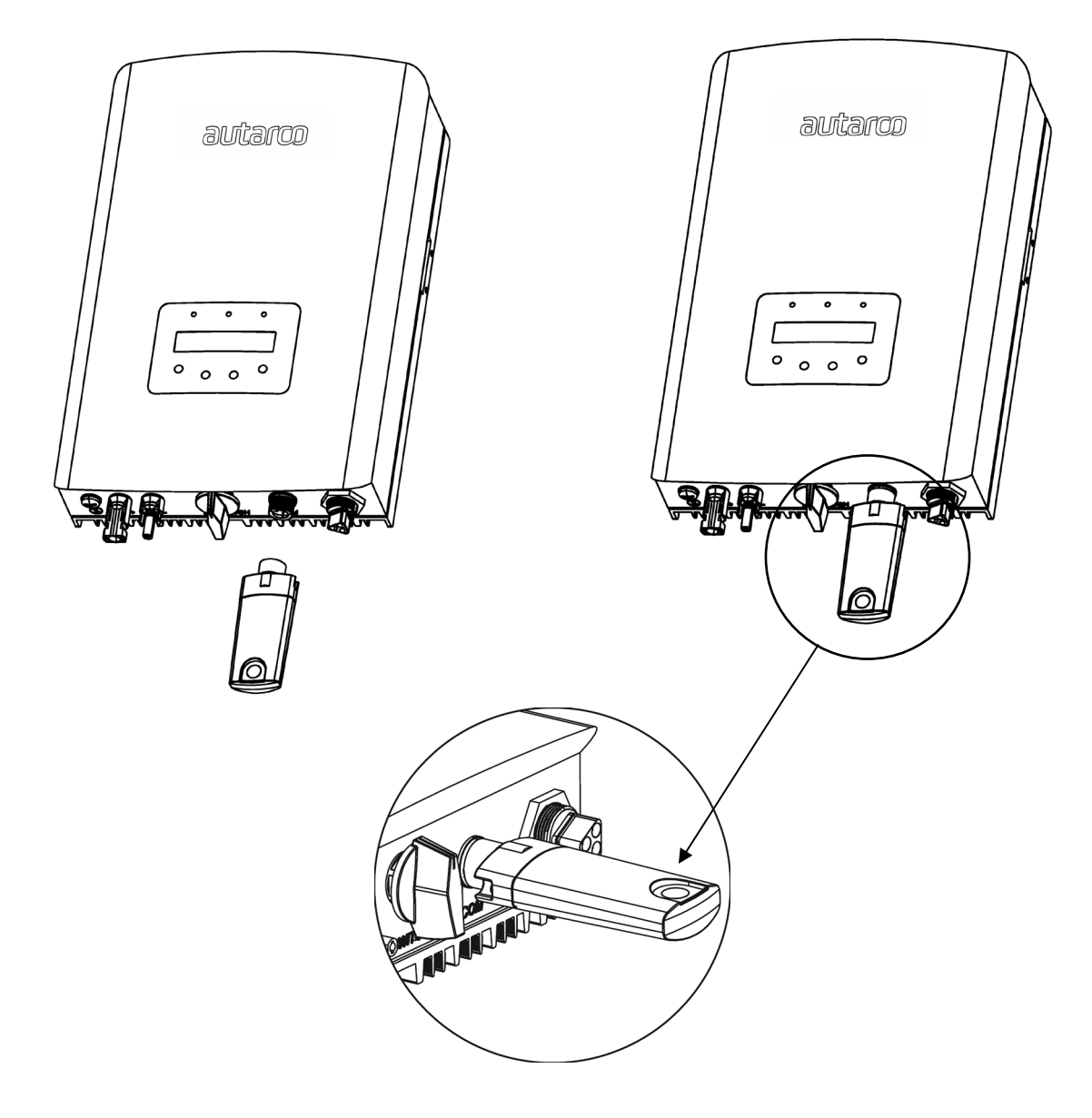

<span id="page-5-1"></span>

WAARSCHUWING! Houdt de GPRS stick uit de buurt van grote metalen objecten en elektrische apparaten met magnetische velden zoals een magnetron, koelkast, mobiele telefoon, betonnen muren, PV panelen en metalen wanden om de kwaliteit van de communicatie te waarborgen.

## **2.4 Configureer de GPRS stick**

Om datacommunicatie te activeren dient vanaf een telefoon een SMS gestuurd worden naar het telefoonnummer van de simkaart. De precieze tekst is afhankelijk van de provider die de SIM-kaart geleverd heeft.

#### **S2.GPRS-STICK.1 (grijze behuizing)**

Met gebruikersnaam en wachtwoord: AT+APN=214028,[APN],[user],[password]

Zonder gebruikersnaam en wachtwoord: AT+APN=214028,[APN] on Let op: de haakjes [ ] moeten weggelaten worden.

**S2.GPRS-STICK.2 (blauwe behuizing)** Met gebruikersnaam en wachtwoord: AT+YZAPN=[APN],[user],[password]

Zonder gebruikersnaam en wachtwoord: AT+YZAPN=[APN]

Let op: de haakjes [ ] moeten weggelaten worden.

Via onderstaande link vindt u de precieze [APN], [gebruikersnaam] en [wachtwoord]. Deze zijn afhankelijk van de provider:

<https://www.gadgetgoeroe.nl/tips/apn-instellingen-van-alle-nederlandse-mobiel-internet-aanbieders/>

Mocht uw provider hier niet bijstaan, zoek dan op internet naar "APN [aanbieder]". Hierin staat dan een verwijzing, bijvoorbeeld "APN: internet.access.nl".

In dat geval luidt het bericht: AT+APN=214028,internet.access.nl

Het kan zijn dat de informatie in bovenstaand documet verouderd is. Ga dan naar de website van de SIM-kaart aanbieder voor de juiste instellingen.

Dit type kaarten wordt verkocht als M2M of IoT. Deze kaarten hebben lage maandelijkse gebruikskosten en een beperkte bandbreedte. Sommige aanbieders hebben ook een portaal om meerdere kaarten te beheren.

<span id="page-6-0"></span>Een SIM-kaart gebruikt ongeveer 10 KB per omvormer per dag.

# **3.Controle**

# <span id="page-7-0"></span>**3.1 Heeft de stick verbinding?**

Wanneer u de GPRS stick geplaatst heeft zal er een rode LED oplichten IN de stick. Als deze knippert wordt er data verzonden. Tevens is de onderzijde van de stick aan één zijde groen, en aan de andere zijde rood verlicht.

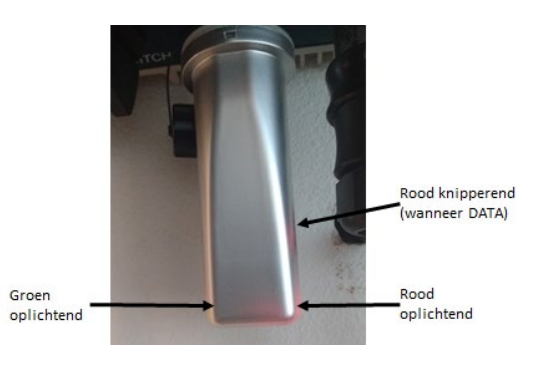

# <span id="page-7-1"></span>**3.2 Aanmelden in My Autarco**

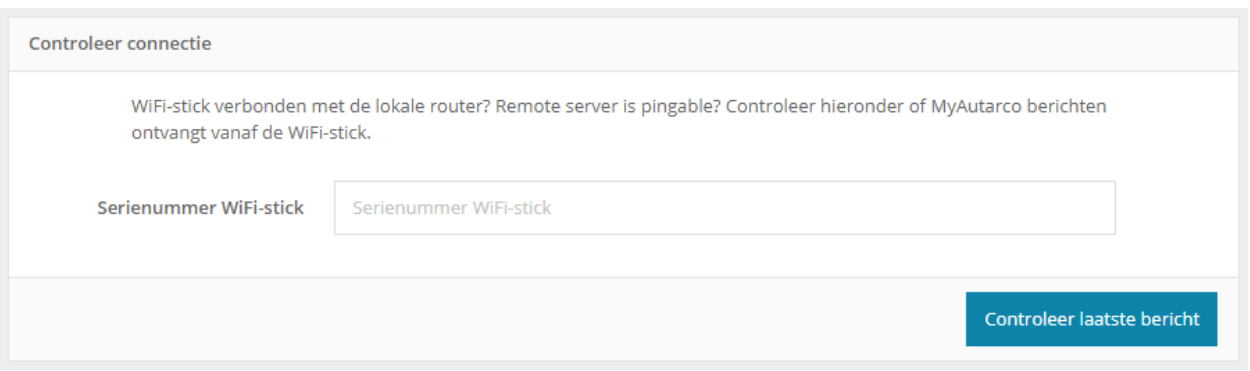

In MyAutarco kunt u zien of de stick verbinding heeft. In de wizard voor monitoring setup voert u het serienummer van de GPRS stick in en klikt vervolges op 'Controleer laatste bericht'. Vervolgens kunt u via de monitoring setup deze GPRS stick registreren en koppelen aan het betreffende PV-systeem.